# **MANUAL DE USO SMARTBRACELET S043 - AK-19 19**

**1. VISTA GENERAL:** 

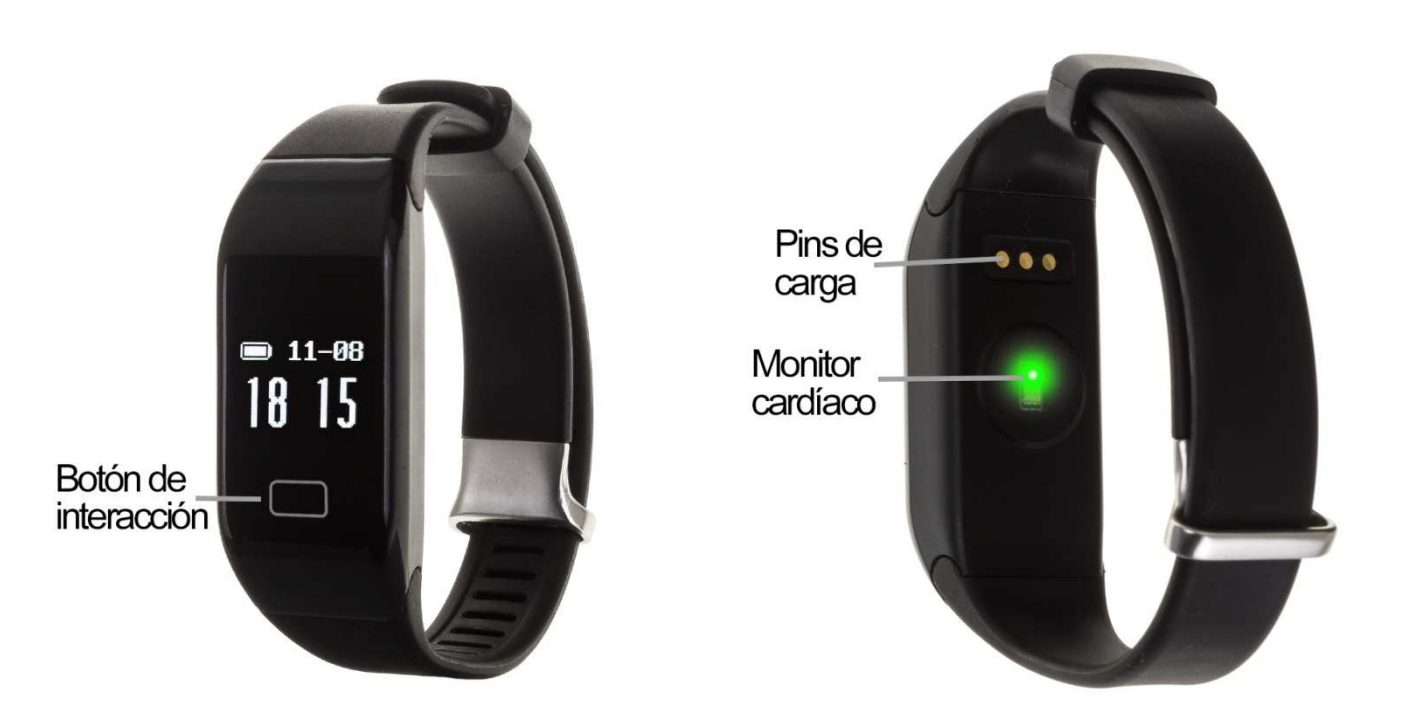

## **2. ANTES DEL PRIMER USO USO:**

- Las funciones podrían cambiar en base a futuras actualizaciones de software.
- Cargue la batería durante al menos dos horas antes del primer uso.
- **· Encender el dispositivo:** presione durante unos segundos el botón de interacción.
- **Encender / apagar la pantalla:**  haga una pulsación corta sobre el botón de interacción.
- **· Desplazarse por los menús:** haga una pulsación corta en el botón de interacción.

# **3. DESCARGA Y CONEXIÓN DEL SOFTWARE DE SINCRONIZACIÓN CON SMARTPHONE:**

1. Busque en App Store o Google Play la aplicación gratuita HPlus Watch Watch y descárguela.

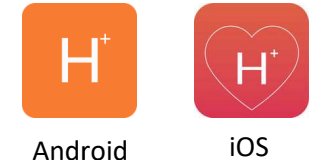

- 2. Encienda el Bluetooth en el teléfono.
- 3. Abra la aplicación y diríjase al apartado "Ajustes".
- 4. Entre en el apartado "Bluetooth" y busque el nombre del brazalete (puede ver el nombre en la pantalla de información, a la que puede acceder haciendo varias pulsaciones cortas sobre el botón de interacción).
- 5. Su brazalete ya estaría sincronizado con el teléfono.

## **4. FUNCIONES**

- **Monitor cardíaco: co:** En la pantalla del monitor cardíaco, si pulsa durante do segundos el botón de interacción el brazalete comenzará a medir las pulsaciones.
- Podómetro: mueva sus brazos regularmente mientras camina, y el podómetro contará los pasos.
- Distancia recorrida: Muestra la distancia recorrida en kilómetros.
- **Calorías quemadas.**

Si sincroniza correctamente el brazalete con la aplicación aparecerán varios datos en los diferentes apartados:

- En el apartado "Tablero" aparecerán datos como la distancia recorrida, los pasos dados y las calorías quemadas además de un gráfico con el número de pasos dados en ese día, dividido por horas.
- También en el apartado "Tablero", si pulsa en "Resumen de datos" tendrá acceso a gráficos semanales, mensuales y anuales de los diferentes parámetros parámetros que mide el brazalete como pasos, distancia (km), calorías inactivas, calorías activas, datos del sueño (minutos) y pulsaciones por minutos.
- En el brazalete pulse durante dos segundos el botón de interacción en la pantalla

del monitor cardíaco hasta que aparezca el icono **107**. Si en el apartado<br>ajustes/configuración de la aplicación tiene activada la opción "Durante todo el día ajustes/configuración ajustes/configuración de la aplicación tiene activada la opción "Durante todo el HR" o "HR de todo el día" el brazalete medirá sus pulsaciones cada diez minutos y creará un gráfico que podrá ver en el segundo apartado apartado de la aplicación aplicación llamado "RealtimeHR" en iOS y "Tablero" en Android. Android. Monitor caridation: En la pantalla del monitor caridato. En la pantalla del monitor caridato, si pulsa durante dos<br>segundos el botón de interacción el brazalete comenará a medir las pulsaciones.<br>Podómetro: mueva sus brazo

Además, podrá configurar otras opciones como la información personal (género, altura, peso, etc.), el objetivo de ejercicio, control sedentario, alarmas, etc.

# **5. SOLUCIÓN DE PROBLEMAS COMUNES:**

-Incapaz de encender: puede que la batería esté demasiado baja, pruebe a cargarlo. -Incapaz de encender: puede que la batería esté demasiado baja, pruebe a cargarlo.<br>-Apagado automático: la batería está agotándose; póngalo a cargar.<br>-Tiempo de uso demasiado corto: la batería no está correctamente cargada

-Apagado automático: la batería está agotándose; póngalo a cargar.

-Tiempo de uso demasiado corto: la batería no está correctamente cargada.

remplazarla por una nueva.

## **6. AVISOS**

-Use los accesorios del reloj y los de su Smartphone.

-Reconecte el Bluetooth si se desconecta ocasionalmente.